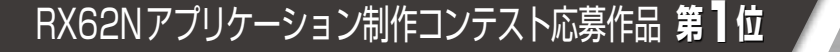

シリアル通信JPEGカメラをサーボ・モータに取り付けブラウザからリモート操作 RXマイコンを使ったウェブ・カメラ制御機能付き ウェブ・サーバ・システムの製作

**Web**

 **RX62NマイコンをEthernetに接続した応用事例として,ここではウェブ・カメラ制御機能付きウェブ・サーバ・システムの** 製作事例を紹介する. RX62Nマイコン用LCD拡張ボードを使い,サーボ・モータによりJPEGカメラの方向を制御してブラウ **ザ上から写真撮影のリモート操作が可能なシステムである.またLCD画面に時刻やカレンダ表示機能も実装している. (編集部)**

## ● RX62Nマイコンにウェブ・カメラをつなげよう

 RX62Nを応用して何か作りたいと思いながらパーツ・ ショップの通販ページを見ていたところ,「シリアル・カメ ラ」という商品が目にとまりました.シリアル(UART)の 入出力を持ったカメラのことで,シリアル経由でシャッタ を切るコマンドを送ると,撮影した画像をカメラ内部で IPEG化してシリアルから出力するものです. これを本誌 2011年6月号に掲載された「RX62NマイコンをEthernetに つなげよう(1) | のサンプル・プログラムと組み合わせて、以 前から作りたかった「ウェブ・カメラ」を製作しました.

「ウェブ・カメラ」とは、別室や外出先からパソコンや携 帯,スマートフォンなどで自宅の様子を見ることができる もので、パソコンと USBカメラを組み合わせれば簡単に実 現できます. 今回のRX62Nのようなマイコンでは、カメラ の画像を取り込んで JPEG 化するところが厄介です. しか し,この「シリアル・カメラ」ならその部分は解決できます.

カメラの撮影サイズは, VGA (640×480)や QVGA (320 × 240), QQVGA (160 × 120) に切り替えることができます. また,ちょうど手元に模型用サーボ・モータがあったので, これを2個を使ってパン(左右方向)とチルト(上下方向)の 調整ができるようにしました. また、Ethernetの接続には RX62Nマイコン用LCD拡張ボードWKLCD-62N(若松通商) を使ったので,LCD画面が装備されています.そこで,ネッ トワーク上の時刻同期サーバから現在の日時を取得し, LCD画面に時計とカレンダを表示するようにしました. シ ステム外観を**写真 1**に,ウェブ・カメラの表示画面を**図 1** に示します.

 本製作のサンプル・プログラムは,本誌のダウンロード・ サイトで公開します.ただし,ウェブ・カメラへのアクセ スに認証などのセキュリティ機能はないので,グローバル・ ネットワークに公開すると誰でもカメラの画像を見ること ができてしまうため注意が必要です.LCD拡張ボードをお

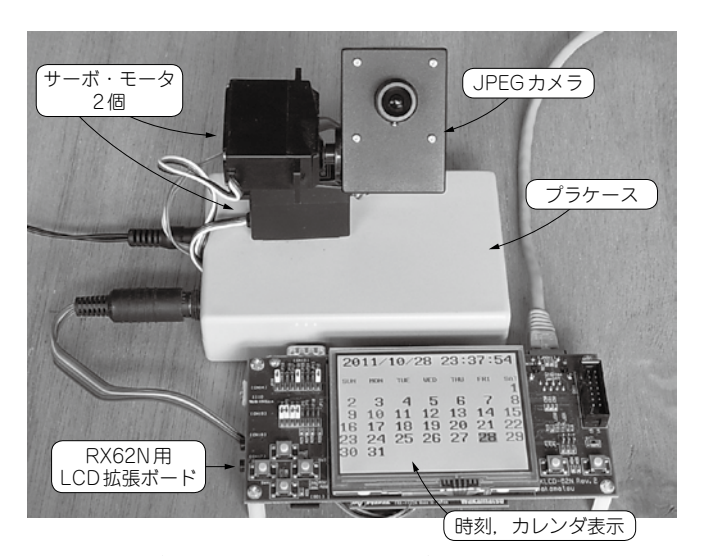

写真1 ウェブ・カメラ制御機能付きウェブ・サーバ・システムの外観 図1 ブラウザの画面とWebカメラの撮影画像

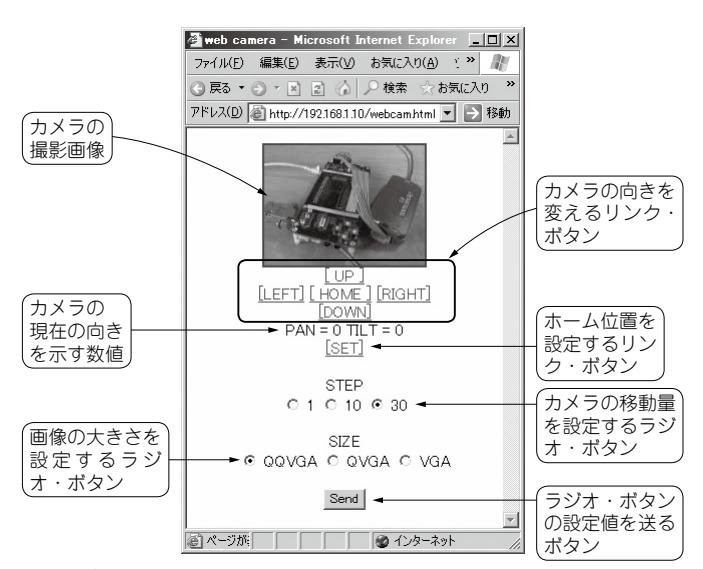